# Opprette funksjon i klubben

## Flyinstruktør for TMS (Training Management System)

SPORTSFLYSEKSJONEN

## Logg deg inn i Klubb admin

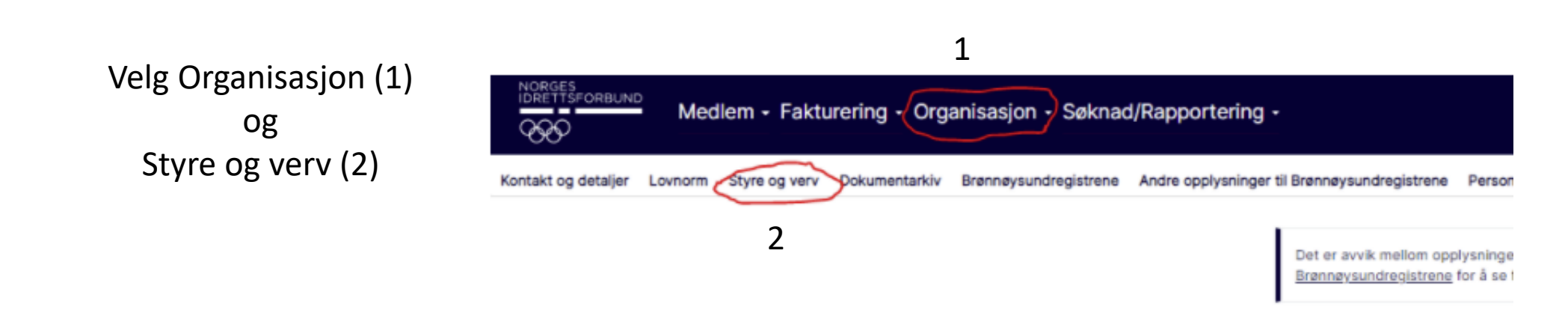

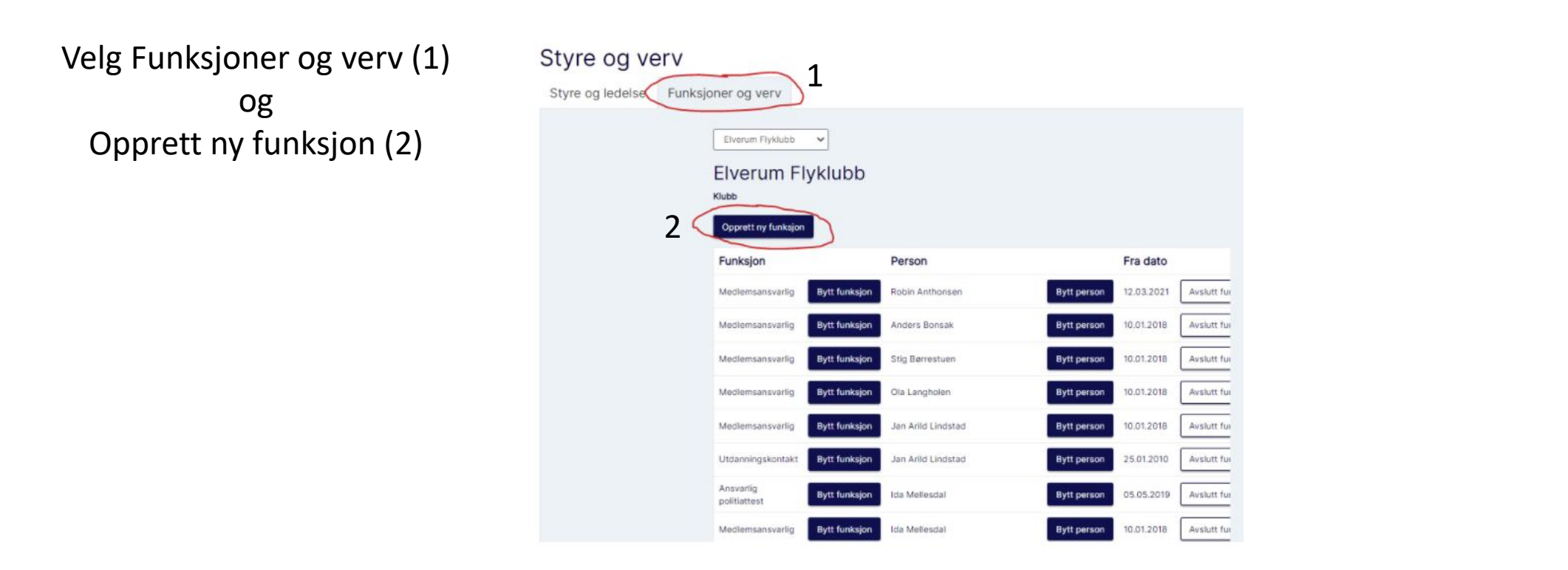

Søk etter den personen som skal få den nye funksjonen.

Skriv inn fornavn (1) og etternavn (2), og klikk søk (3)

#### Ny funksjon

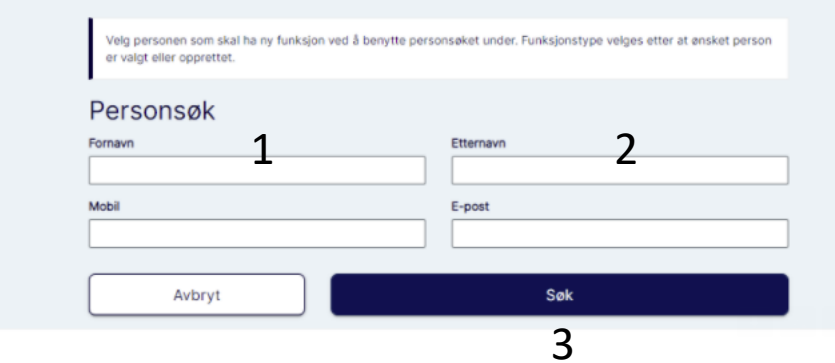

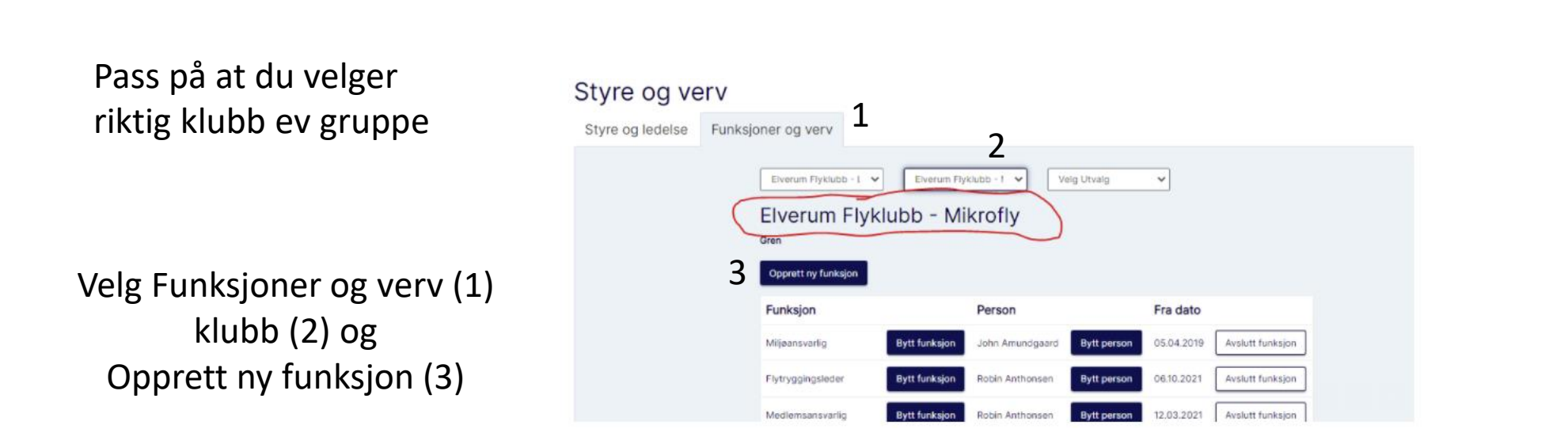

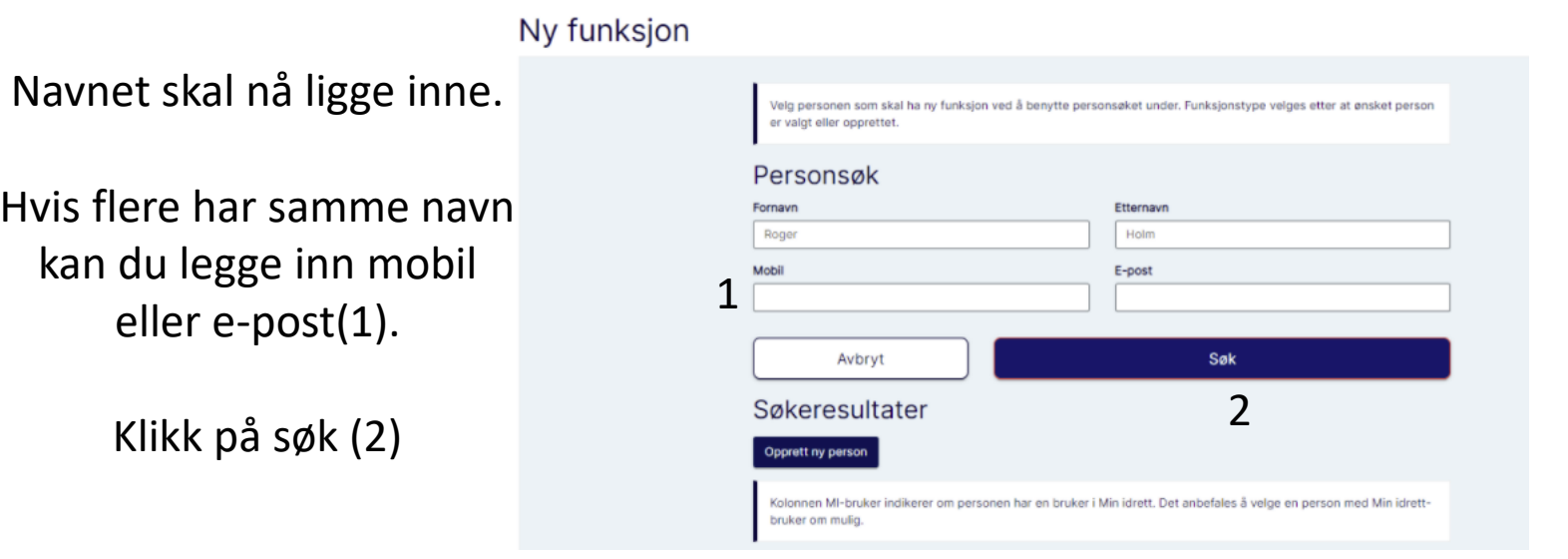

Det kan være flere som har samme navn. Pass på å velge rett.

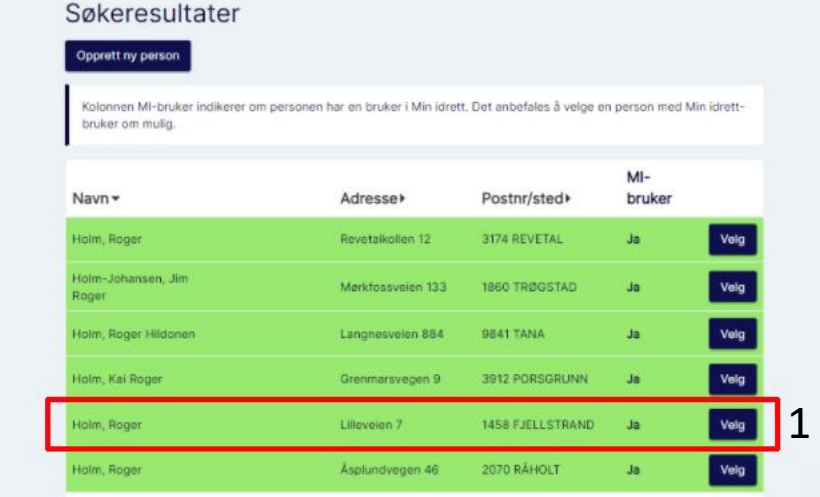

Her skal du nå kunne velge riktig funksjon (1).

Ny funksjon

Klikk Lagre (2), og funksjonen er etablert i klubben.

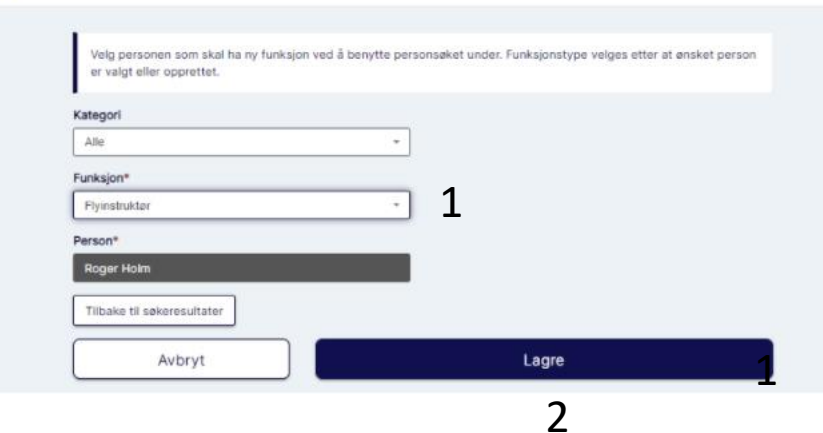

slutt